## Sponsored by **Alabley**

**Heyweite** 

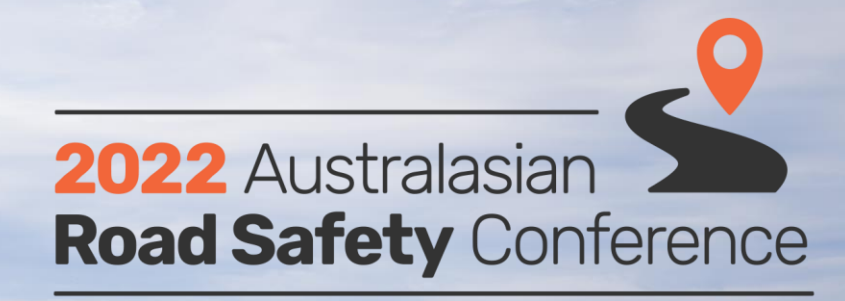

28-30 SEPTEMBER · ŌTAUTAHI CHRISTCHURCH, NZ + ONLINE

# **Abley Address Company**

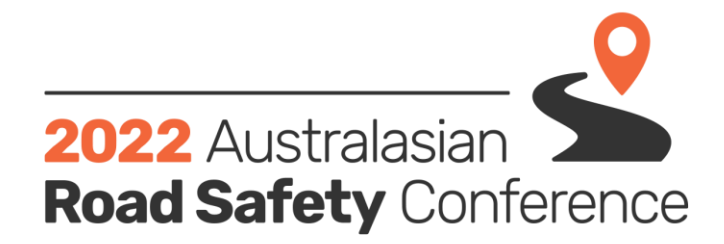

-30 SEPTEMBER • ŌTAUTAHI CHRISTCHURCH, NZ + ONLINE

### Conference venue WiFi name: ARSC Password: arsc2022

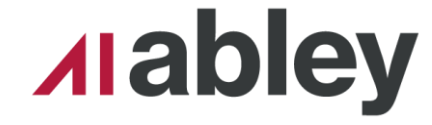

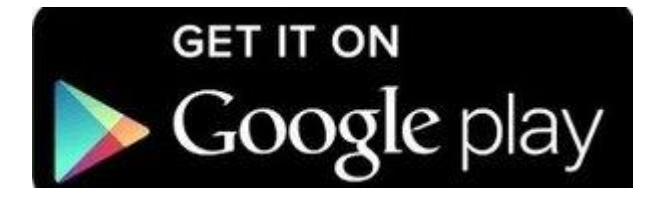

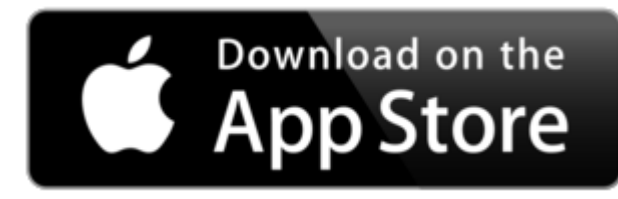

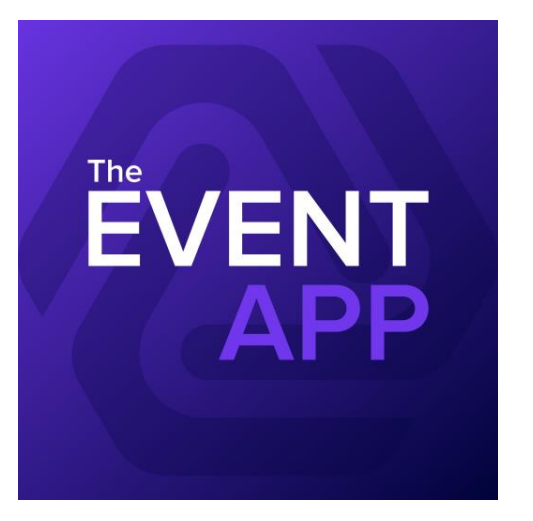

Download the app to your smartphone from your dedicated app store by searching 'events air' or going to the ARSC website and clicking on the link.

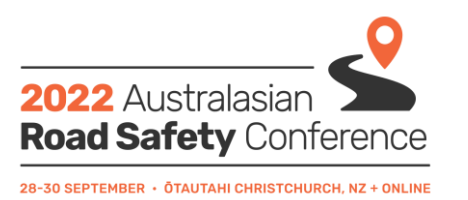

 $\boldsymbol{\Lambda}$ abl

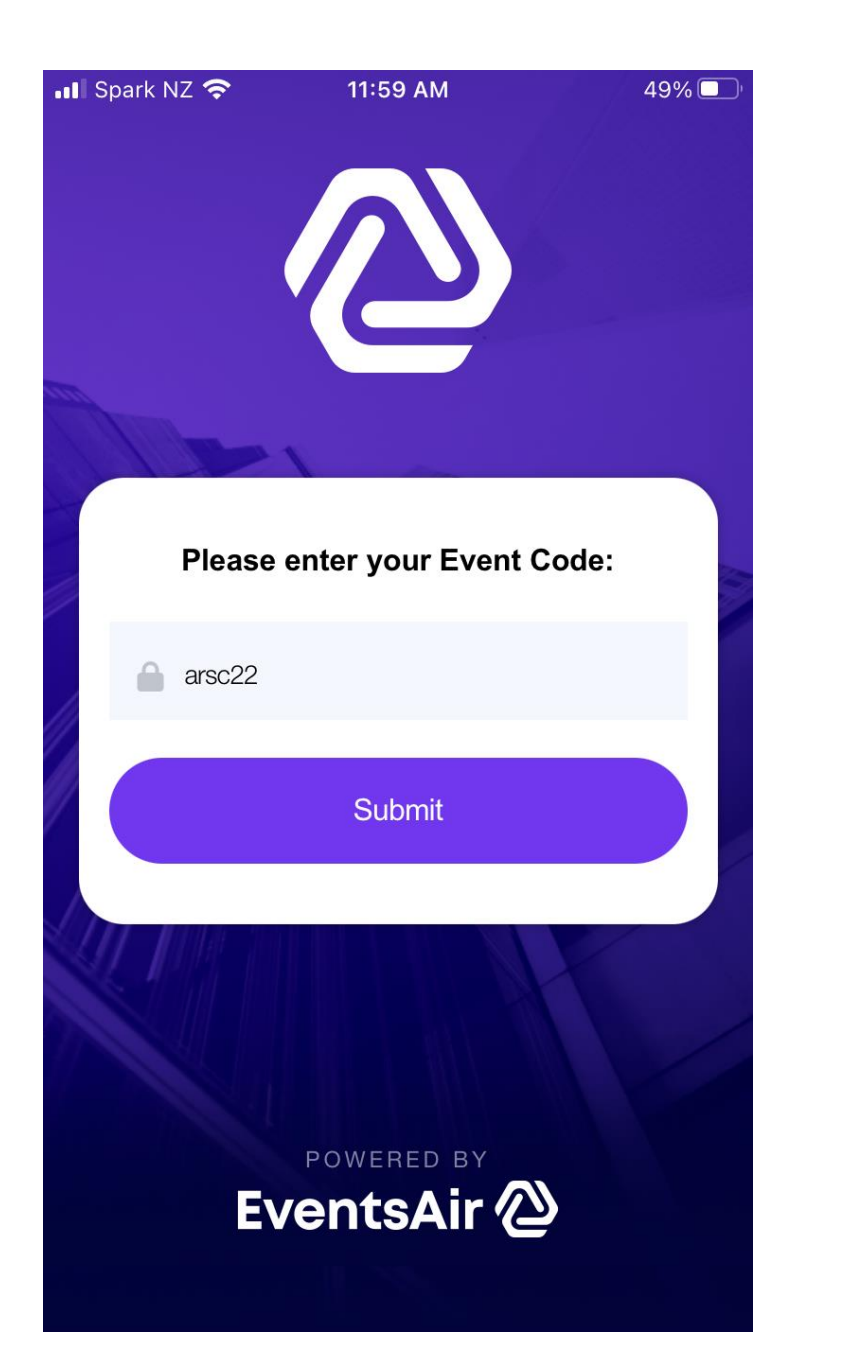

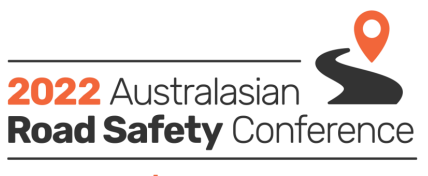

28-30 SEPTEMBER · ŌTAUTAHI CHRISTCHURCH, NZ + ONLINE

### Once downloaded, enter the app code: arsc2022 then hit submit

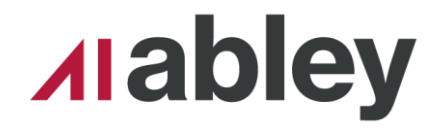

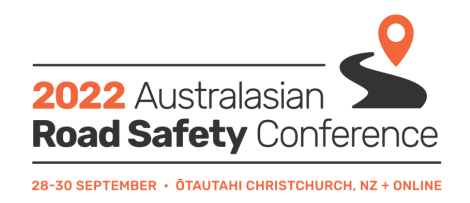

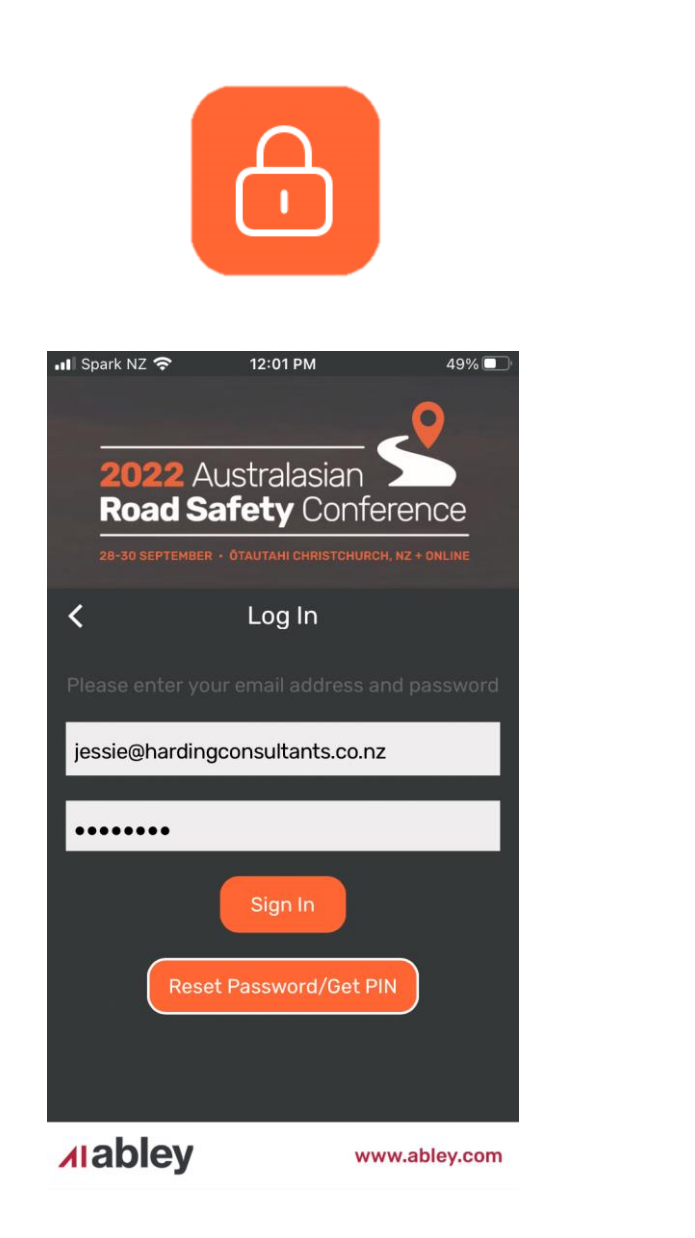

### Once at the home screen press the login button.

You will need to login using the email address and password you used to register, or alternatively you can use the app pin contained in your registration confirmation letter.

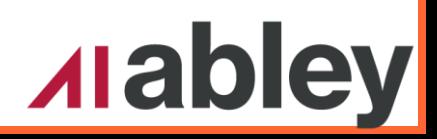

### Key icons

囲

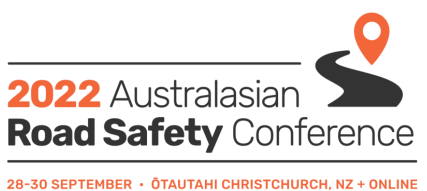

#### **Contact barcode and Privacy Settings**

The Contact Barcode allows you to scan into social functions and sessions. It is essential for access to these. Privacy settings lets you personalise your preferences.

#### **Programme, Speakers and My agenda**

See the full programme, read about speakers and their presentations and see what sessions you have selected to attend**.**

#### **Meeting hub and Event Stream**

 $2e$ 

 $000$ 

Share your photos, videos and comments on EventStream and message attendees

#### **Sponsors, Exhibitors and Floor Plan**

Provides you with information on all sponsors and exhibitors and their information. Clicking on the floor plan you can see where everyone is located.

#### **Maps for social functions, dine around dinner and field trip meeting points**

Links are contained on all these icons that contain maps which show you how to get to the various places and where to meet.